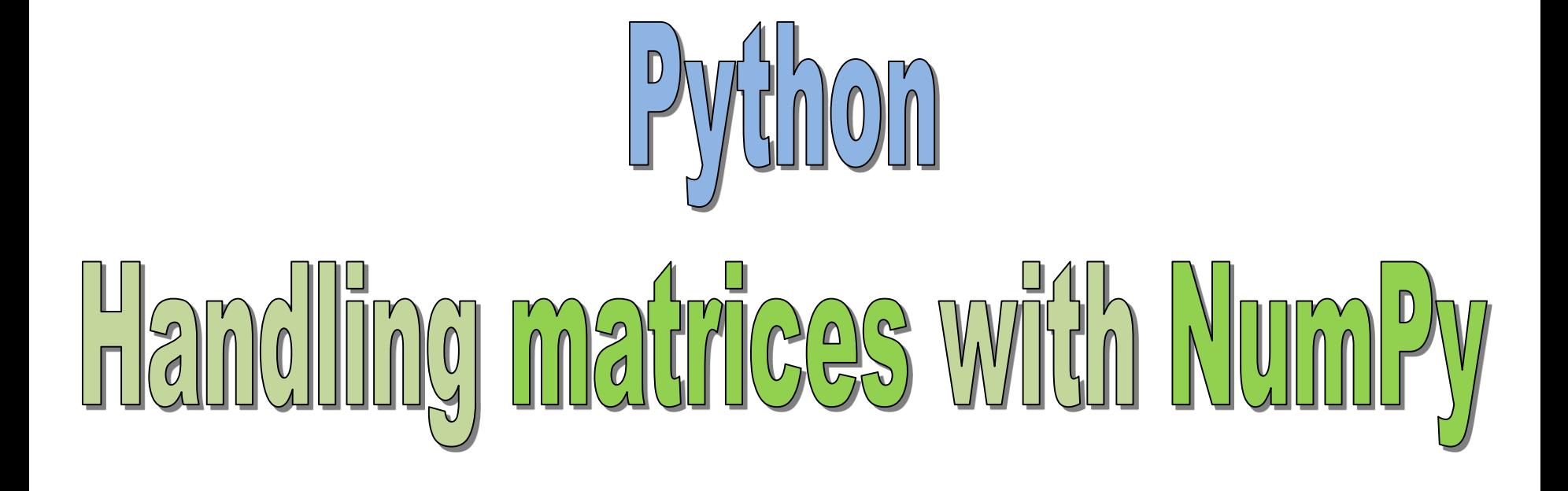

Ricco Rakotomalala

<http://data-mining-tutorials.blogspot.fr/>

- NumPy (numerical python) is a package for scientific computing. It provides tools for handling n-dimensional arrays (especially vectors and matrices).
- The objects are all the same type into a NumPy arrays structure
- The package offers a large number of routines for fast access to data (e.g. search, extraction), for various manipulations (e.g. sorting), for calculations (e.g. statistical computing)
- Numpy arrays are more efficient (speed, volume management) than the usual Python collections (list, tuple).
- Numpy arrays are underlying to many packages dedicated to scientific computing in Python.
- Note that a matrix is actually a 2 dimensional array

To go further, see the reference manual (used to prepare this slideshow). <http://docs.scipy.org/doc/numpy/reference/index.html>

Creation on the fly, generation of a sequence, loading from a file

# **CREATING A NUMPY MATRIX**

# Array creation

First, we must import the « NumPy » module import numpy as np

**np** is the alias used for accessing to the routines of "NumPy".

Converting Python array\_like objects (e.g. list)

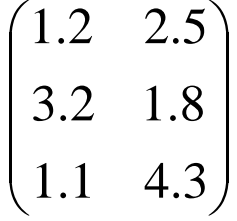

Information about the structure

 $a = np.array([[1.2, 2.5],[3.2, 1.8],[1.1, 4.3]])$ 

Note the role of [ ] and [ ] to define the parts of the matrix

#object type print(type(a)) #<class 'numpy.ndarray'> #data type print(a.dtype) #float64 #number of dimensions print( $a$ .ndim) #2 (because it is a matrix) #number of rows and columns (tuple) print(**a.shape**)  $\sharp$ (3,2)  $\to$  3 rows and 2 columns #total number of values print(a.size) #6, nb.rows x nb.columns

Setting the data type

Visualizing the matrix

#print the whole object print(a)

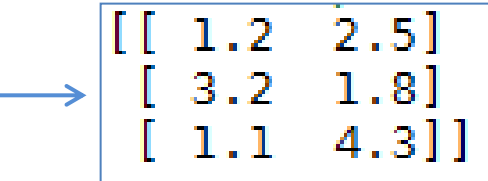

Setting the data type may be implicit or explicit

#creating a matrix – implicit typing  $a = np.array([[1,2],[4,7]])$ print(a.dtype) #int32

#explicit typing – **preferable !**  $a = np.array([[1,2],[4,7]],$ dtype=float) print(a.dtype) #float64

As with vectors, creating a matrix of complex objects (other than the basic types) is possible

# Creating matrix from a sequence of numbers

```
#evenly spaced values
#the dimensions must be compatible
a = np.arange(0,10).reshape(2,5)print(a)
```
#a vector can be converted into matrix  $a = np.array([2.1,3.4,6.7,8.1,3.5,7.2])$ print(a.shape)  $\#$  (6,) #reshape in 3 rows x 2 columns  $b = a$ .reshape $(3,2)$ 

print(b.shape)  $\#$  (3, 2) print(b)

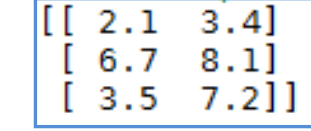

#repeating 8 times the value 0 #e.g. for an initialization process  $a = np{\cdot}zeros(shape=(2,4))$ print(a)

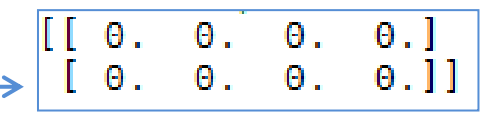

#more generally, repeating 8 times the value 0.1  $a = np-full(shape=(2,4), fill value=0.1)$ 0.1 print(a)

arange() generate values, 0 to 9.

reshape() reorganize the values in a matrix with 2 rows and 5 columns.

 $0.1]$ 

 $0.111$ 

 $0.1$ 

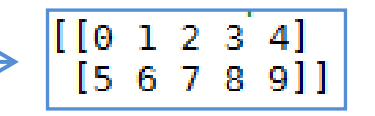

# Loading a matrix from a data file - Conversion

The values can be stored in a text file (loadtxt for reading, savetxt for writting)

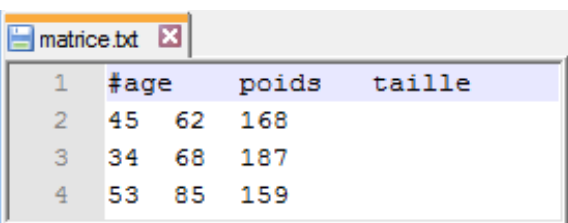

The first row must be ignored. We use the # symbol.

Note : if necessary, we can modify the default directory with the command **chdir()** of the module **os** (that must be imported)

#### #explicit typing #column separator = tabulation «  $\iota$   $\lambda$  $a = np.loadtxt("matrice.txt",delimeter="\tt t",dtype=float)$ print(a) 45. 62.  $168.1$ 34. 68.  $187.$ 53.  $159.$ ]]

85.

We can convert a Python sequence type in a « numpy » array

#list of values  $\text{lst} = [1.2, 3.1, 4.5, 6.3]$  $print(type(lst))$  # <class 'list'> #conversion, 2 steps : asarray() and reshape() a = np.asarray(lst,dtype=float).reshape(2,2) print(a) 3.11 6.311 4.5

# Modifying the size of a matrix

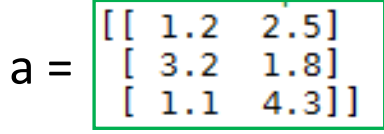

Row binding (axis  $= 0$ )

Column binding (axis = 1)

```
Insert a new row (axis = 0) at
the row n°1
```
Delete a row (axis  $= 0$ ) from the position n°1

Modify the size of an existing matrix

#matrix: 3 rows and 2 columns

 $a = np.array([[1.2, 2.5],[3.2, 1.8],[1.1, 4.3]])$ 

#adding a new row  $b = np.array([[4.1, 2.6]])$  $c = np.append(a,b,axis=0)$ print(c)

#adding a new column  $d = np.array([[7.8],[6.1],[5.4]])$ print(np.append(a,d,axis=1))

#insertion print(np.insert(a,1,b,axis=0))

#removing print(np.delete(a,1,axis=0))

#modify the size of a matrix #reading the data the row by row  $h = npresize(a, new\_shape=(2,3))$ print(h)

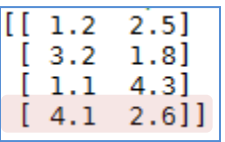

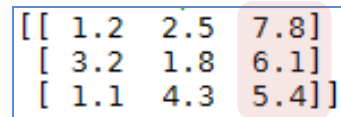

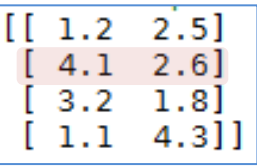

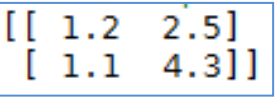

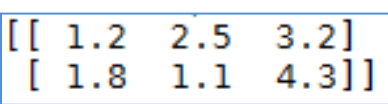

Indexing with indices of boolean array

# **EXTRACTING VALUES**

# Indexed access

 $v = np.array([[1.2,2.5],[3.2,1.8],[1.1,4.3]])$ 

```
#printing all the values
print(v)
```
#indexed access – first valus print( $v[0,0]$ ) # 1.2

```
#last value – note the use of "shape" which is a tuple
print(v[v.shape[0]-1,v.shape[1]-1]) #4.3
```

```
#printing all the values, note the use of :
print(v[:,:])
```
#continguous indices<br>print(v[0:2,:])  $\frac{[1 \tbinom{1.2}{3.2} \tbinom{2.5]}{1.8}]}{[1 \tbinom{3.2}{3.2} \tbinom{1.8}{1.8}]}$  $print(v[0:2,:])$ 

#extreme values, rows: start to 2 (not included), all columns

 $[[1.2 2.5]$  $print(v[:2,:])$  $[3.2 \ 1.8]]$ 

#extreme values, rows: 1 to last, all columns  $[[3.2 1.8]$  $print(v[1:,:])$  $[1.1 4.3]]$ 

#negative index – last row and all the columns  $[1.1 \t4.3]$  $print(v[-1,:])$ 

#negative indices – last two rows and all columns  $print(v[-2:,:])$  $[[3.2 1.8]$  $4.3$ ] 1.1

$$
\mathsf{V} = \begin{bmatrix} [\begin{bmatrix} 1 & 1 & 2 & 2 & 5 \end{bmatrix} \\ \begin{bmatrix} 3 & 2 & 1 & 8 \end{bmatrix} \\ \begin{bmatrix} 1 & 1 & 1 & 4 & 3 \end{bmatrix} \end{bmatrix}
$$

Note:

(1) Apart from singletons, the generated matrix is of type numpy.ndarray (2) As with vectors, we can use non-contiguous indices

# Boolean indexing

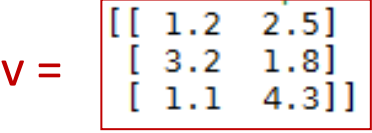

#indexing with a vector of booleans #if b is too short, the remainder is considered False b = np.array([True,False,True],dtype=bool)  $print(v[b,:])$ 

 $1.2$   $2.5$  $1.1$  $4.3$ ]

### **#example: extract the row for which the sum is the lowest (among all the rows)**

#calculate the sum of columns for each row  $s = np.sum(v, axis=1)$ print(s)  $\#$  [ 3.7 5. 5.4 ]

#detect the rows for which the sum corresponds to the minimum # maybe several rows are detected  $b = (s == np.min(s))$  $print(b)$  # [ True False False]

```
#apply the boolean filter
print(v[b,:])
```

$$
\begin{bmatrix} 1 & 1 & 2 & 2 & 5 \end{bmatrix}
$$

Note the square brackets [ ] : we obtain a **matrix** with 1 row and 2 columns.

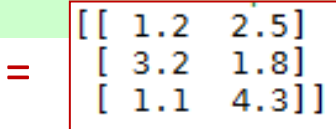

 $\mathbf v$ 

#get the max of rows (axis  $= 0$ ) for each column  $print(np.max(v, axis=0))$  #  $[3.2 4.3]$  -- 3.2 is the highest value of rows into the column 0, 4.3 is the highest for column 1

#get the max of columns (axis  $= 1$ ) for each row print(np.max(v,axis=1)) #  $[ 2.5 \ 3.2 \ 4.3 ]$ 

#get the index of max within rows (axis  $= 0$ ) for each column print(np.argmax(v,axis=0)) #  $[1 2]$ 

#sort the rows (axis  $= 0$ ) for each column # the relationship between the values of the same row is lost print(np.sort(v,axis=0))

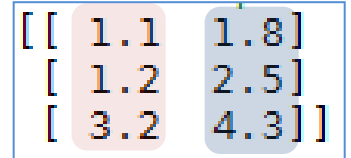

#get the sorted indices of rows for each column print(np.argsort(v,axis=0))

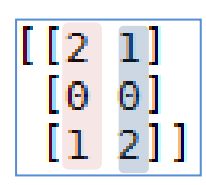

# Strategy to visit all the elements of a matrix

# **ITERATING OVER MATRIX**

## Indexed loop

With indices, we can access to all the elements of a matrix: row by row, or column by column.

```
#indexed nested loop
s = 0.0for i in range(0, v.shape[0]):
  for j in range(0, v. shape[1]):
     print(v[i,j])
    s = s + v[i,j]print("Somme = ",s)
```
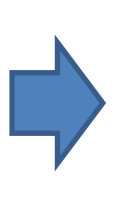

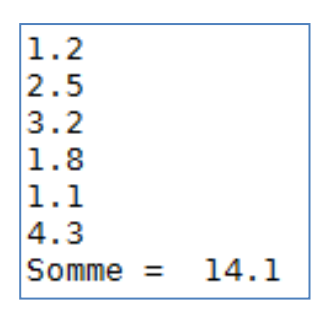

The "nditer" iterator object

"nditer" allows to visit every element of the matrix without using indices v and the matrix without using indices

```
#iterator – accessing row by row
s = 0.0for x in np.nditer(v):
   print(x)
  s = s + xprint("Somme = ",s)
```

```
#iterator – accessing column by column
#"F" for" Fortran order "
s = 0.0for x in np.nditer(v,order="F"):
   print(x)
  s = s +xprint("Somme = ",s)
```
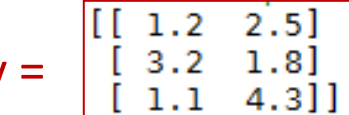

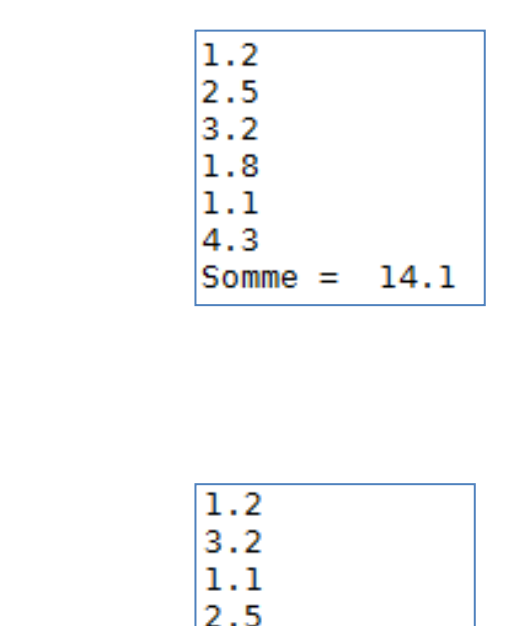

 $1.8$  $4.3$ 

 $Somme =$ 

14.1

The iterator object is sophisticated and efficient. See

<http://docs.scipy.org/doc/numpy/reference/arrays.nditer.html>

# **STATISTICAL ROUTINES**

# Statistical functions

Principle: the v = calculations are performed over an axis (0: treating the values in rows for each column; 1: vice versa)

#mean of rows for each column print(np.mean(v,axis=0)) #  $[1.833 \ 2.867]$ 

#mean of columns for each row print(np.mean(v,axis=1)) #  $[1.85 \ 2.5 \ 2.7]$ 

#cumulative sum of values in rows for each column

print(np.cumsum(v,axis=0))

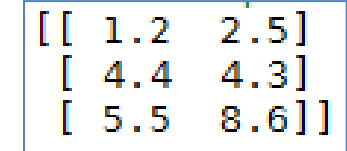

#correlation matrix #rowvar = 0 means the variables are organized in columns  $m = np.correct(v,rowvar=0)$ print(m)  $-0.74507396$ H 1.  $[-0.74507396]$ П 1.

The statistical functions are not numerous, we will need SciPy (and other)

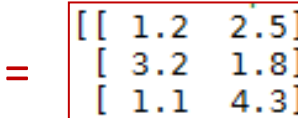

NumPy shows its potential in the matrix calculations

# **MATRIX CALCULATIONS**

# Matrix routines (1/2)

$$
x = \begin{bmatrix} 1 & 1 & 2 & 2 & 5 \\ 3 & 2 & 1 & 8 \\ 1 & 1 & 4 & 3 \end{bmatrix} \qquad y = \begin{bmatrix} 2 & 1 & 0 & 8 \\ 1 & 3 & 2 & 5 \end{bmatrix}
$$
  
insposition

#transposition print(np.transpose(x))

#multiplication print(np.dot(x,y))

#determinant  $print(np.linalg.dot(y))$  # 4.21

#inverse print(np.linalg.inv(y)) ιı  $\pm 1.2$ 1.IJ 4.3]]  $2.5$  1.8 5.77  $7.21$ ] 9.06 7.06] 7.9  $11.63$ ]  $[0.59382423 - 0.19002375]$  $[-0.3087886]$  $0.49881235$ ]

# Matrix routines (2/2)

$$
x = \begin{bmatrix} [1.2 & 2.5] \\ [3.2 & 1.8] \\ [1.1 & 4.3] \end{bmatrix} \qquad y = \begin{bmatrix} [2.1 & 0.8] \\ [1.3 & 2.5] \end{bmatrix}
$$

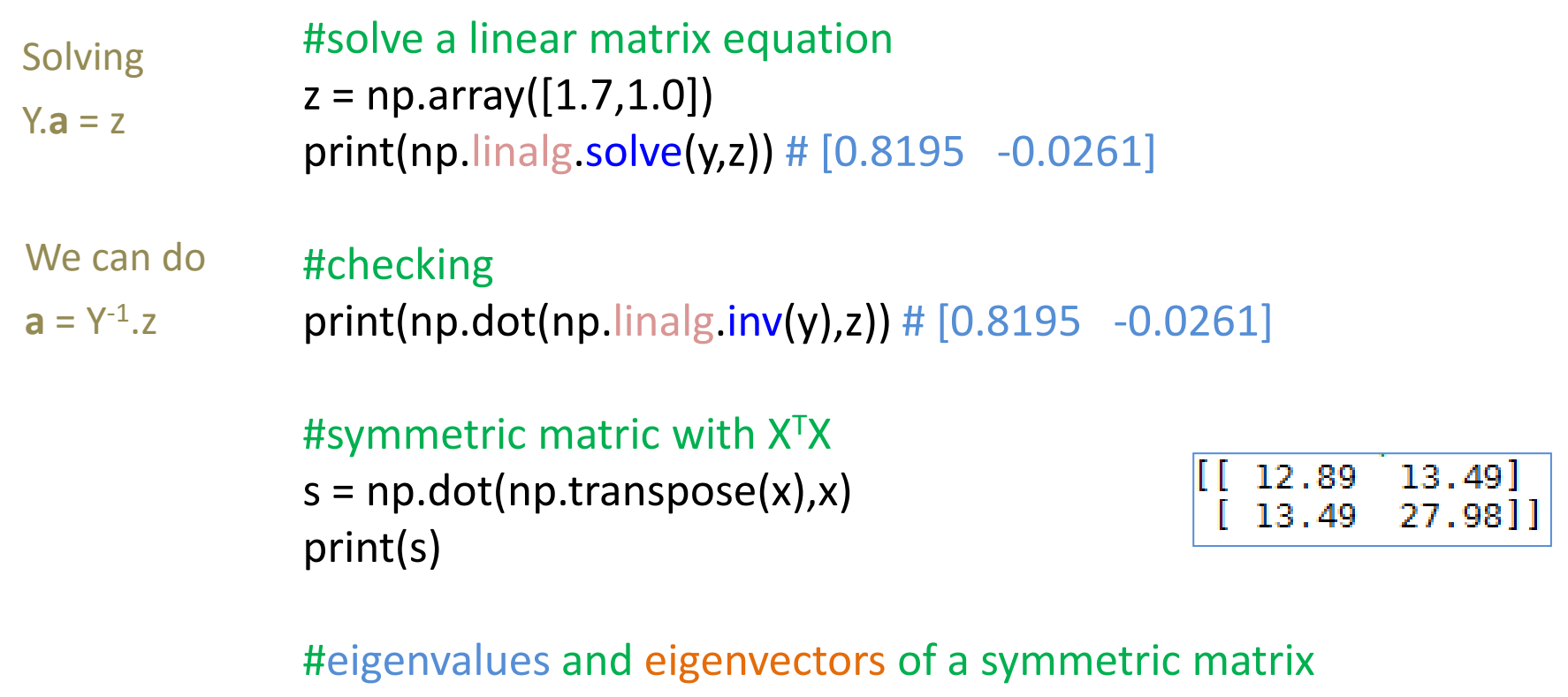

print(np.linalg.eigh(s))

 $\frac{(\text{array}([ 4.97837925, 35.89162075])}{\text{array}([ 1-0.86259502, 0.50589508], )}$  $[0.50589508,$  $0.86259502$ ]]))

Course materials (in French) [http://eric.univ-lyon2.fr/~ricco/cours/cours\\_programmation\\_python.html](http://eric.univ-lyon2.fr/~ricco/cours/cours_programmation_python.html)

Python website Welcome to Python - <https://www.python.org/> Python **3.4.3** documentation - <https://docs.python.org/3/index.html>

NumPy Manual [Numpy User Guide](http://docs.scipy.org/doc/numpy/user/index.html) and [Numpy Reference](http://docs.scipy.org/doc/numpy/reference/index.html)

POLLS (KDnuggets) **Data Mining / Analytics Tools Used** Python, 4<sup>th</sup> in [2015](http://www.kdnuggets.com/polls/2015/analytics-data-mining-data-science-software-used.html) **Primary programming language for Analytics, Data Mining, Data Science tasks** Python,  $2^{nd}$  in  $2015$  (next R)